## Cómo sumarse al evento 102° Aniversario de CUBA por Instagram Vivo

## Desde el Celular

- 1. Instalarse la aplicación de Instagram desde el Google o Apple Playstore
- 2. Ingresar a la aplicación y crear una cuenta

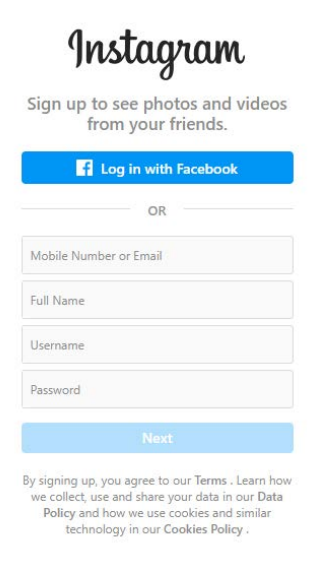

- 3. Con la lupa que aparece al pie de la aplicación buscar "clubcubaoficial"
- 4. Seguir la cuenta

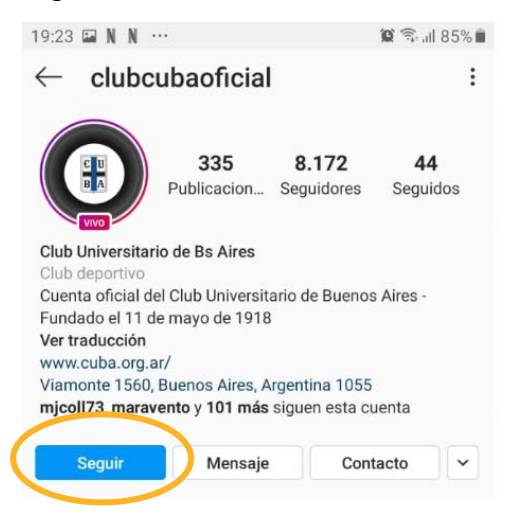

5. Hacer click sobre el escudo de CUBA que dice VIVO abajo

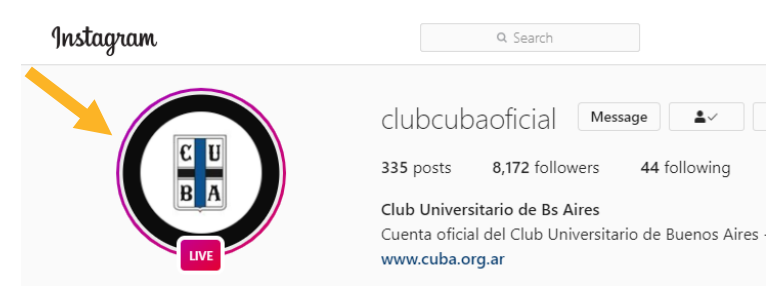

## Desde la Computadora

- 1. Desde tu navegador (Preferentemente Chrome) ingresá a [www.instagram.com/](http://www.instagram.com/)
- 2. Creá o abrí una cuenta

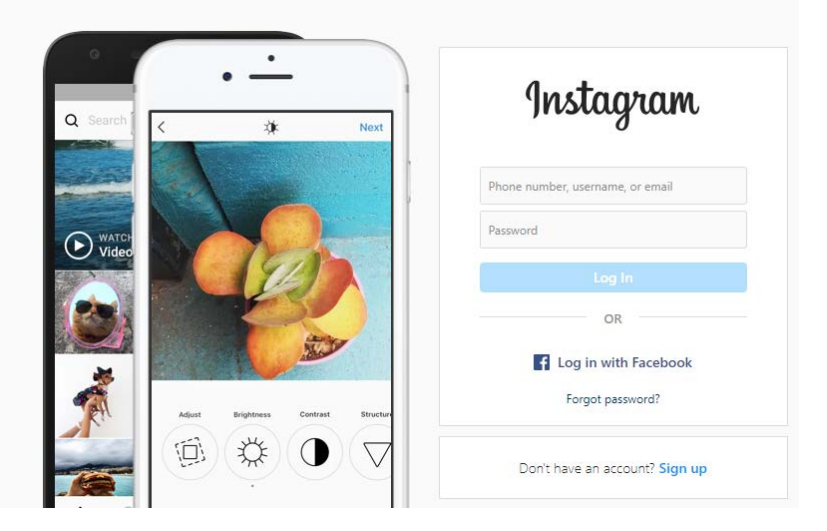

3. En la barra de búsqueda poner clubcubaoficial

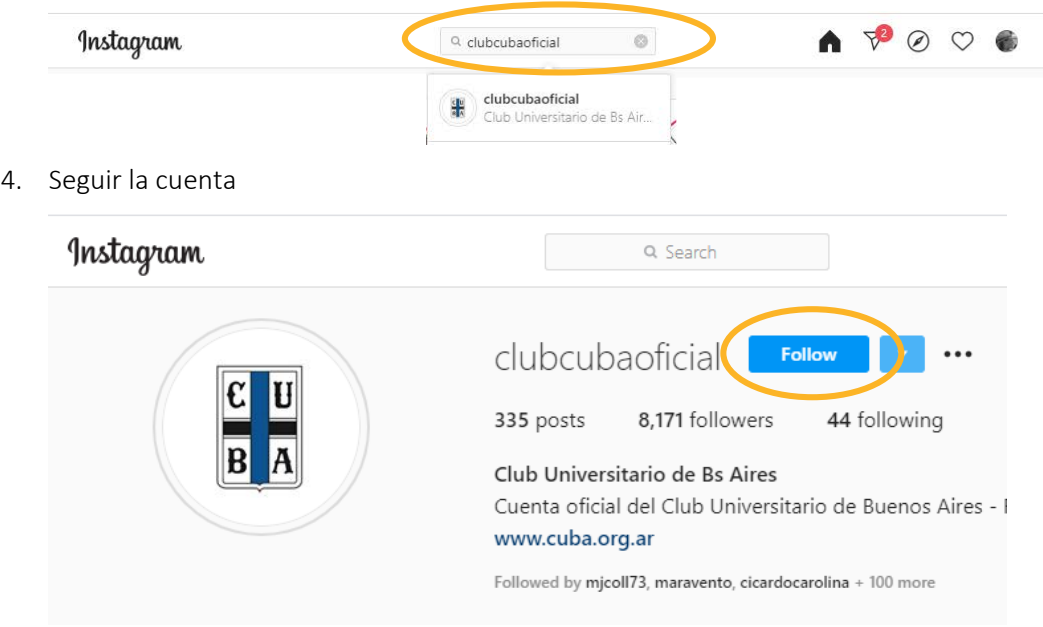

5. Hacer click sobre el escudo de CUBA que dice VIVO abajo

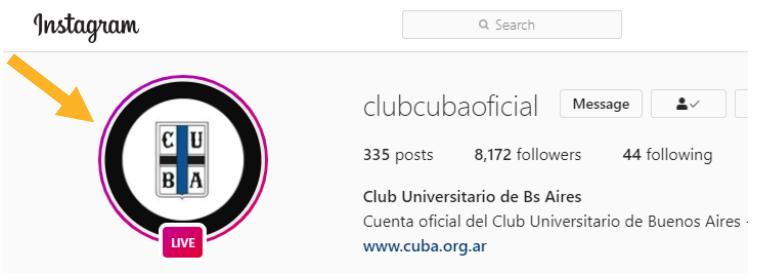